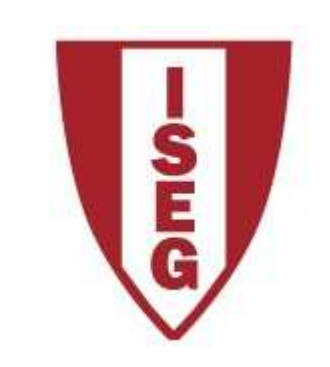

#### **Cadeira de Tecnologias de Informação**

#### **Ano lectivo 2010/2011**

# **Excel**

Funções de Texto e de Informação

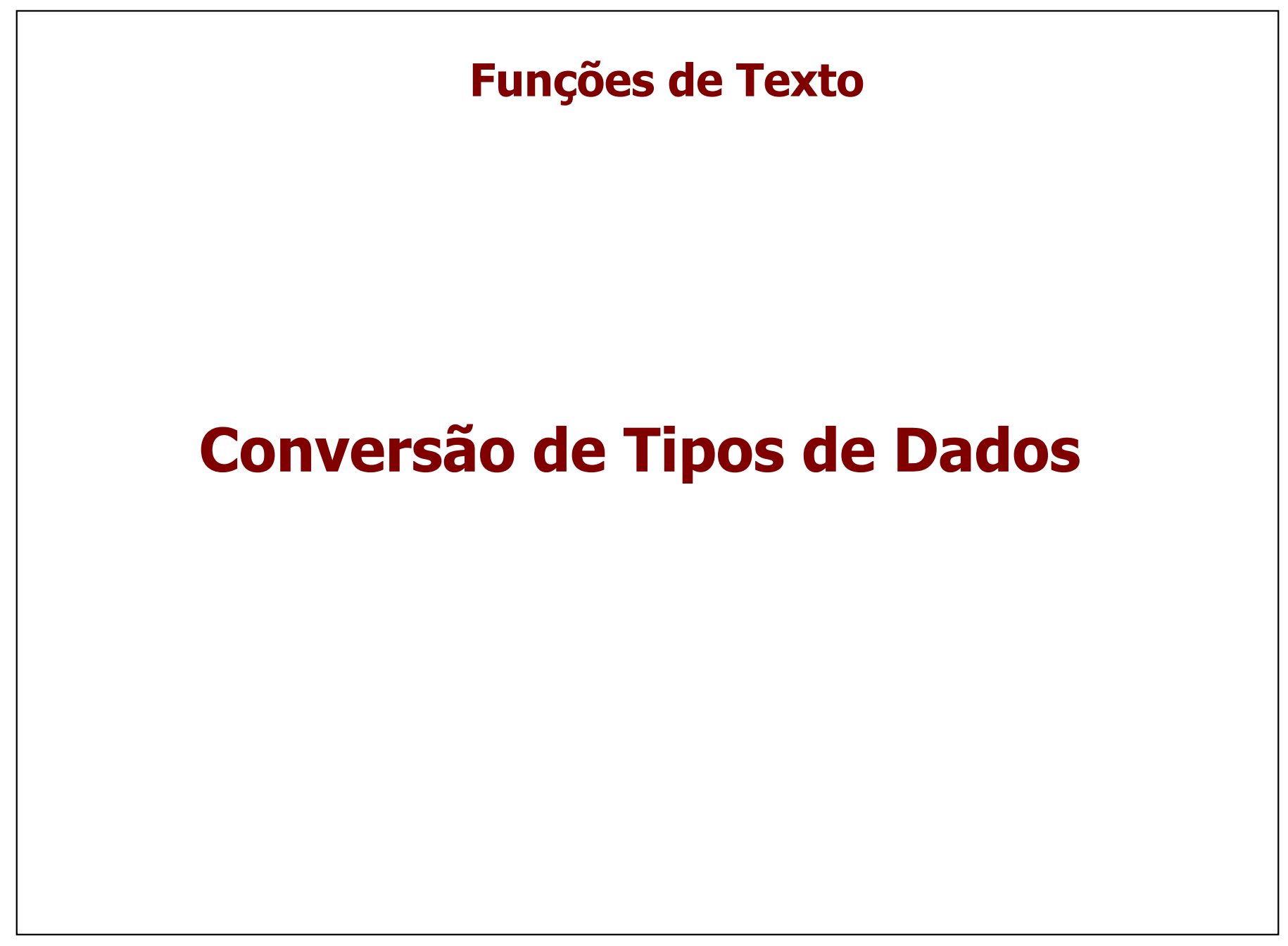

# **Funções de Texto**Utilizam-se normalmente para **manipular dados importados de fontes externas**• Converter tipos de dados (ex. texto em numérico) • Alterar formato de dados (ex. converter texto em maiúsculas)

• Manipulação de *strings* (ex. substituir a data de "2010-07-28" por "2010-07-27")

> http://office.microsoft.com/en-us/excel-help/list-of-worksheet-functions-by-category-HP010079186.aspx#BMtext\_functions

# **VALUE (text)**

A Coluna A corresponde à importação de um ficheiro em formato **texto**.

Pretende-se transformar esse texto em **valores numéricos** e colocá-lo na coluna B

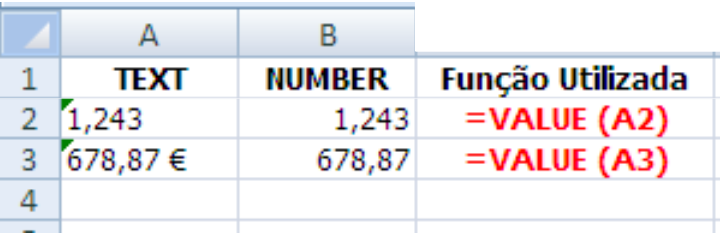

**A Função VALUE (texto) converte um conjunto de caracteres no valor numérico correspondente. Caso o texto não seja "convertível" é retornado #VALUE!**

#### **TEXT (value, format\_text)**

A Coluna A corresponde a um valor numérico e a uma data. Pretende-se converter esses **valores numéricos** num formato mais legível

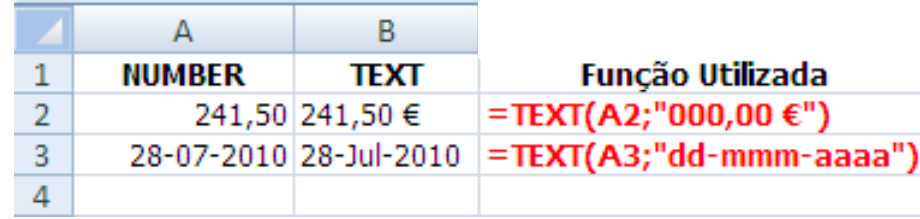

**<sup>A</sup> Função TEXT (valor, formato\_texto) converte valores numéricos num conjunto de caracteres no formato especificado**

#### **DOLLAR (number,decimals)**

A Coluna A contém um **número**, que se pretende transformar num **texto com formato currency** e duas casas decimais

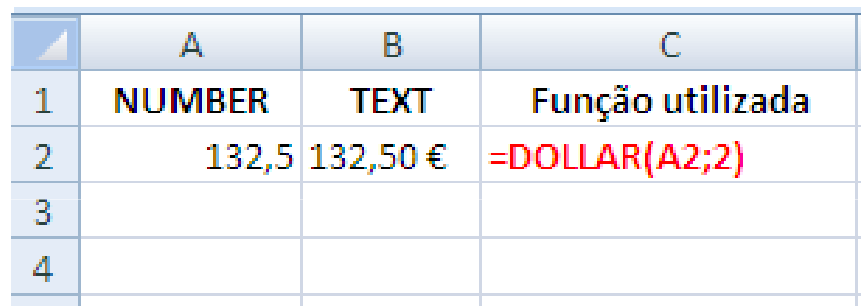

**<sup>A</sup> Função DOLLAR (number,decimals) converte um valor numérico num formato de texto, com indicação da moeda <sup>e</sup> <sup>o</sup> número de casas decimais especificado. Caso number corresponda <sup>a</sup> valor "não convertível" <sup>é</sup> retornado #VALUE!**

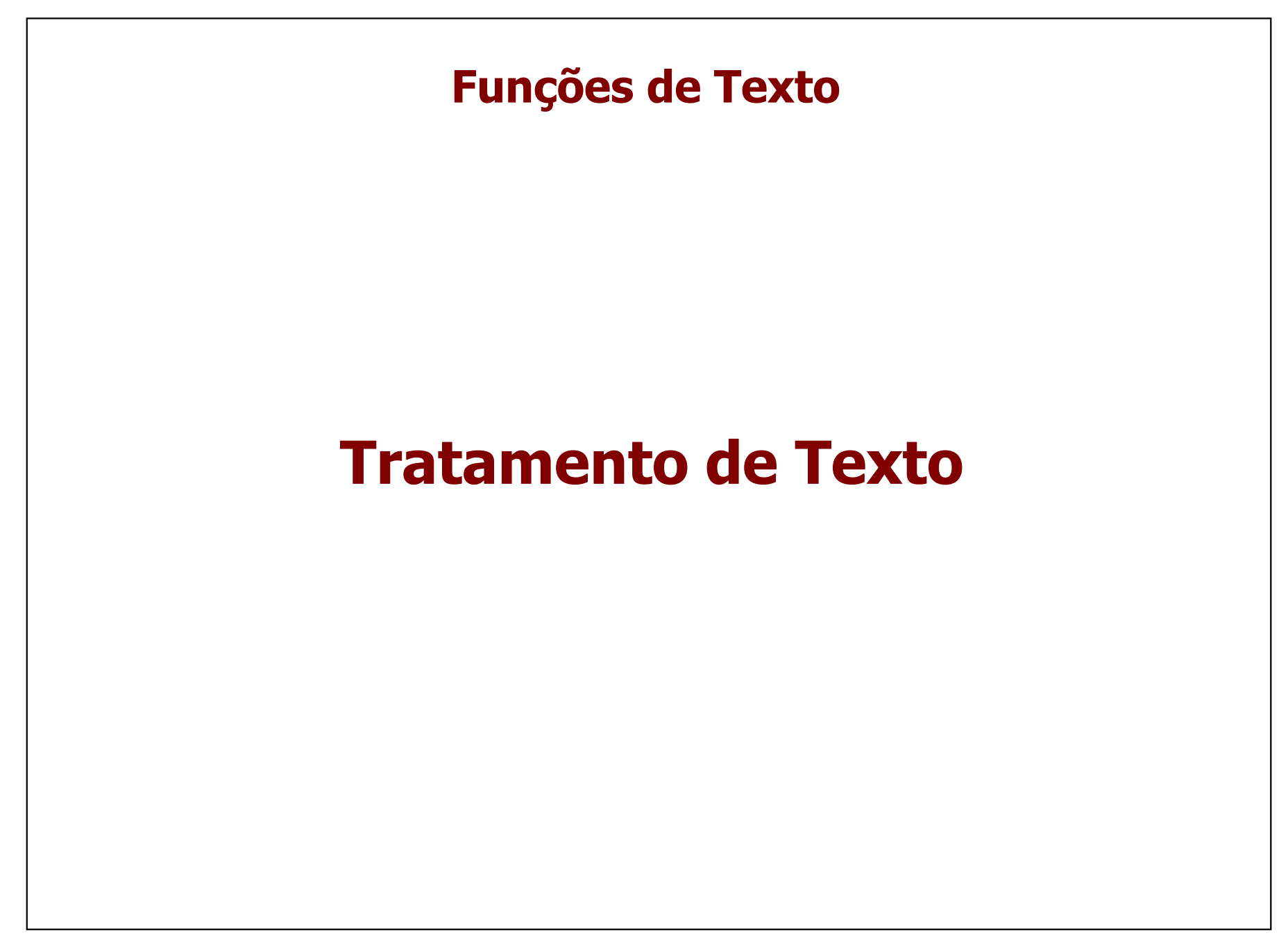

#### **LOWER, UPPER, PROPER**

A Coluna A contém texto que se pretende formatar:

- 1. Todo em Maiúsculas UPPER (Text)
- 2. Todo em Minúsculas LOWER (Text)
- 3. Todas as Palavras a Começar por Maiúsculas PROPER (Text)

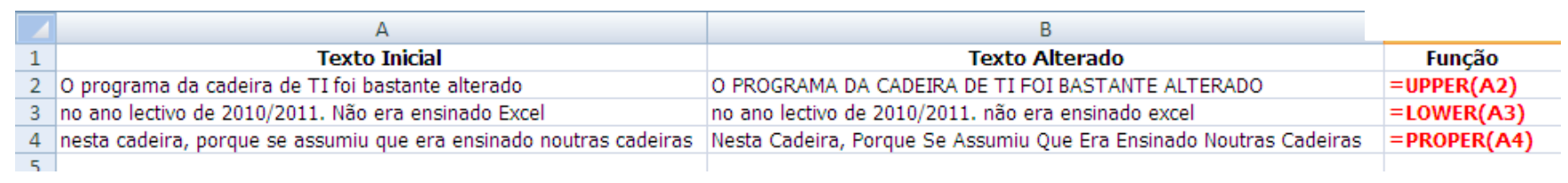

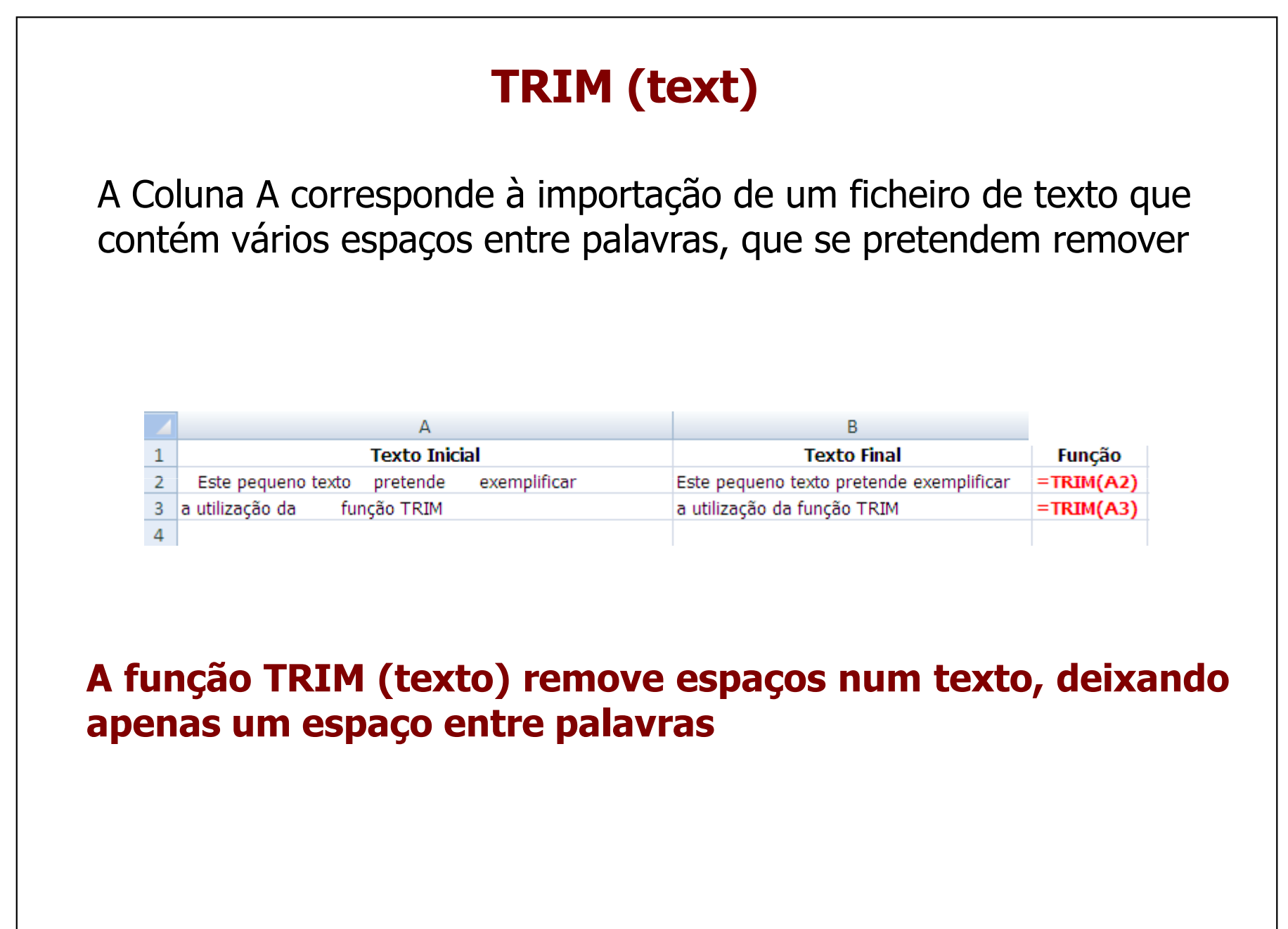

#### **SUBSTITUTE(text, old\_text, new\_text, [instance\_num])**

A Coluna A corresponde à importação de um ficheiro de texto no qual se pretende substituir a palavra "cadeira" por "disciplina"

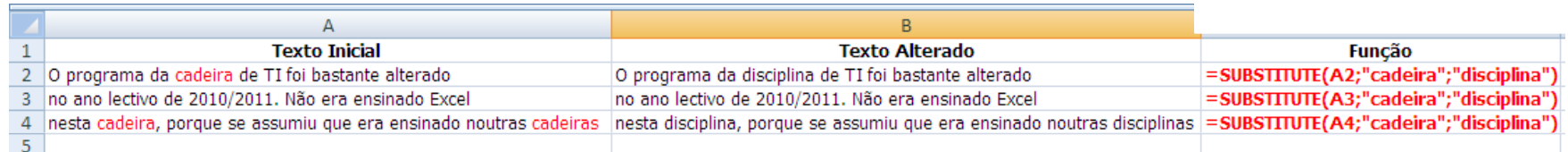

**A função SUBSTITUTE(text, old\_text, new\_text, instance\_num) substitui old\_text por new\_text em text. No caso de instance\_num não ser especificado substitui todas as ocorrências, caso contrário só <sup>o</sup> faz para <sup>a</sup> ocorrência= instance\_number (Ex: se instance\_number <sup>=</sup> <sup>5</sup> só substitui <sup>a</sup> 5ª ocorrência)**

### **EXACT (text1, text2)**

A Coluna A corresponde à importação de um ficheiro e a coluna B à importação de outro. Pretende-se, para cada linha, saber se as ocorrências são iguais

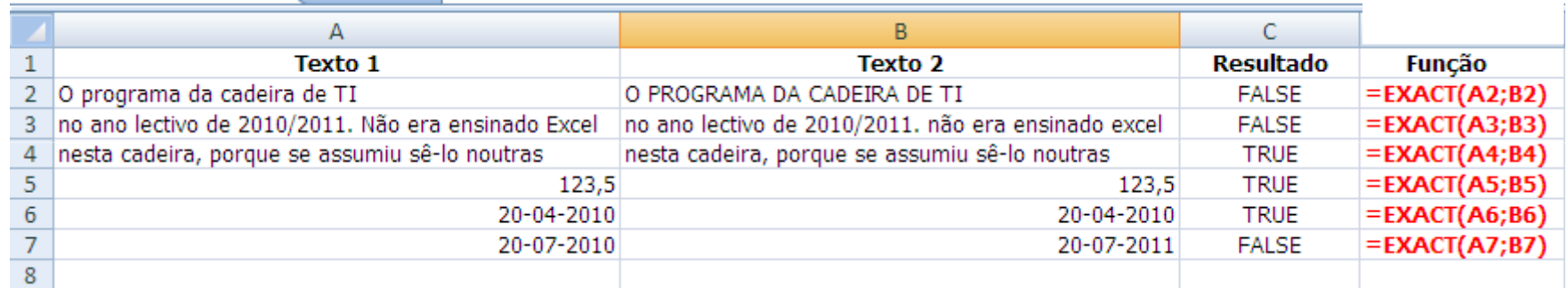

**A função EXACT (text1, text2) compara dois valores, retornando TRUE no caso de serem exactamente iguais e FALSE caso contrário. Esta função é CASE-SENSITIVE**

#### **CONCATENATE(text1, test2, [textn], ...) outext1&test2&…[testn]**

Pretende-se elaborar a referenciação dos autores de determinado livro, a partir dos seus nomes individuais

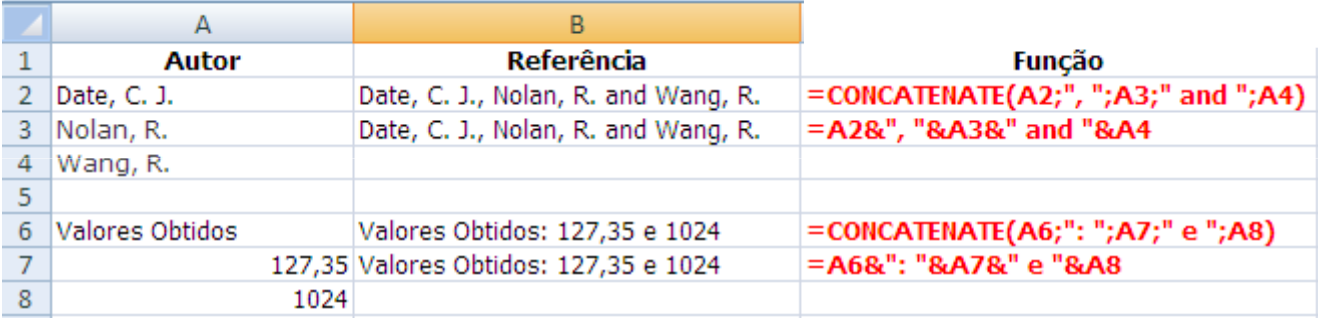

**A função CONCATENATE(text1, [text2], ...) junta até 255 strings e/ou valores numéricos numa única string. A função & faz exactamente o mesmo.**

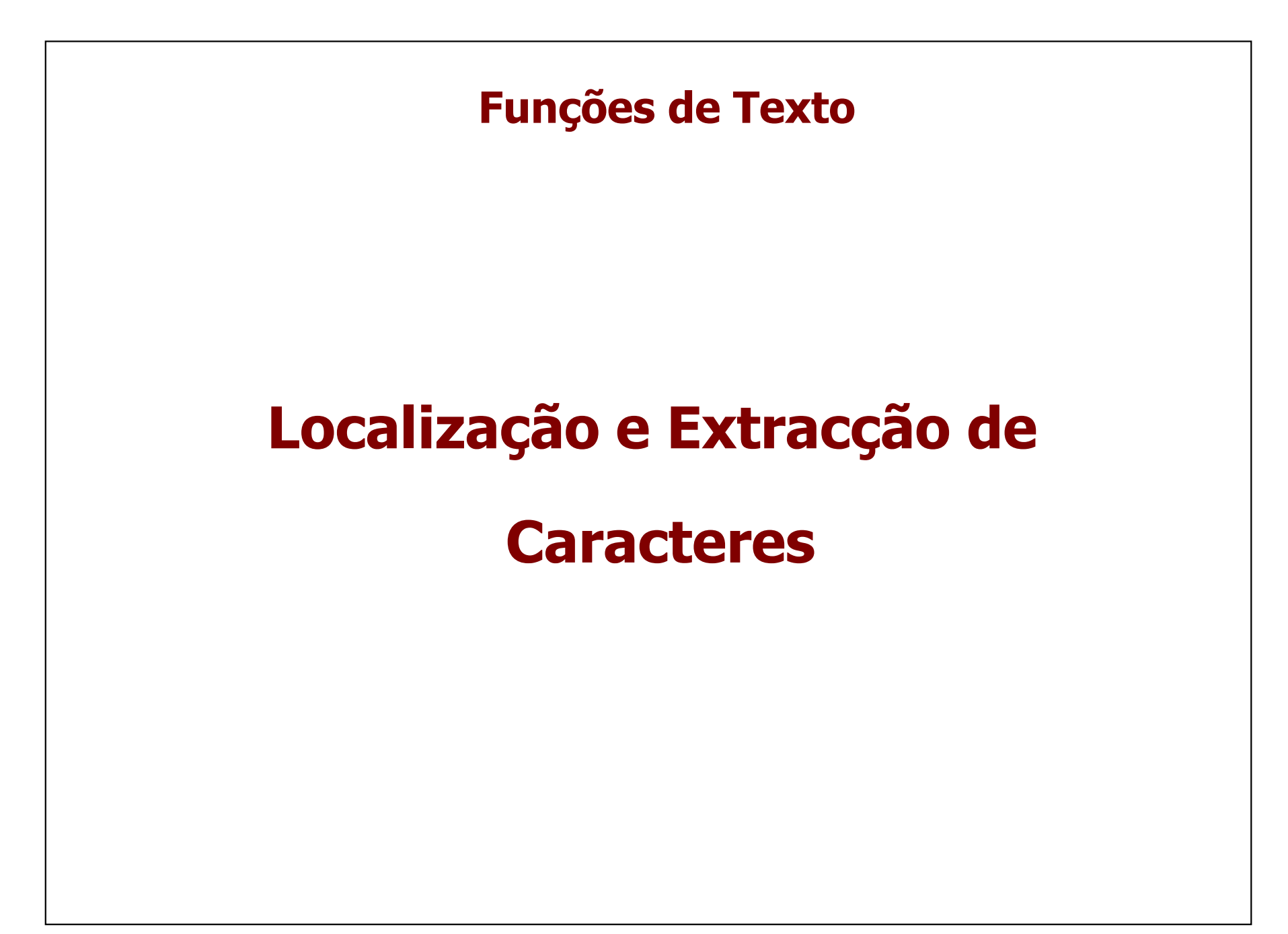

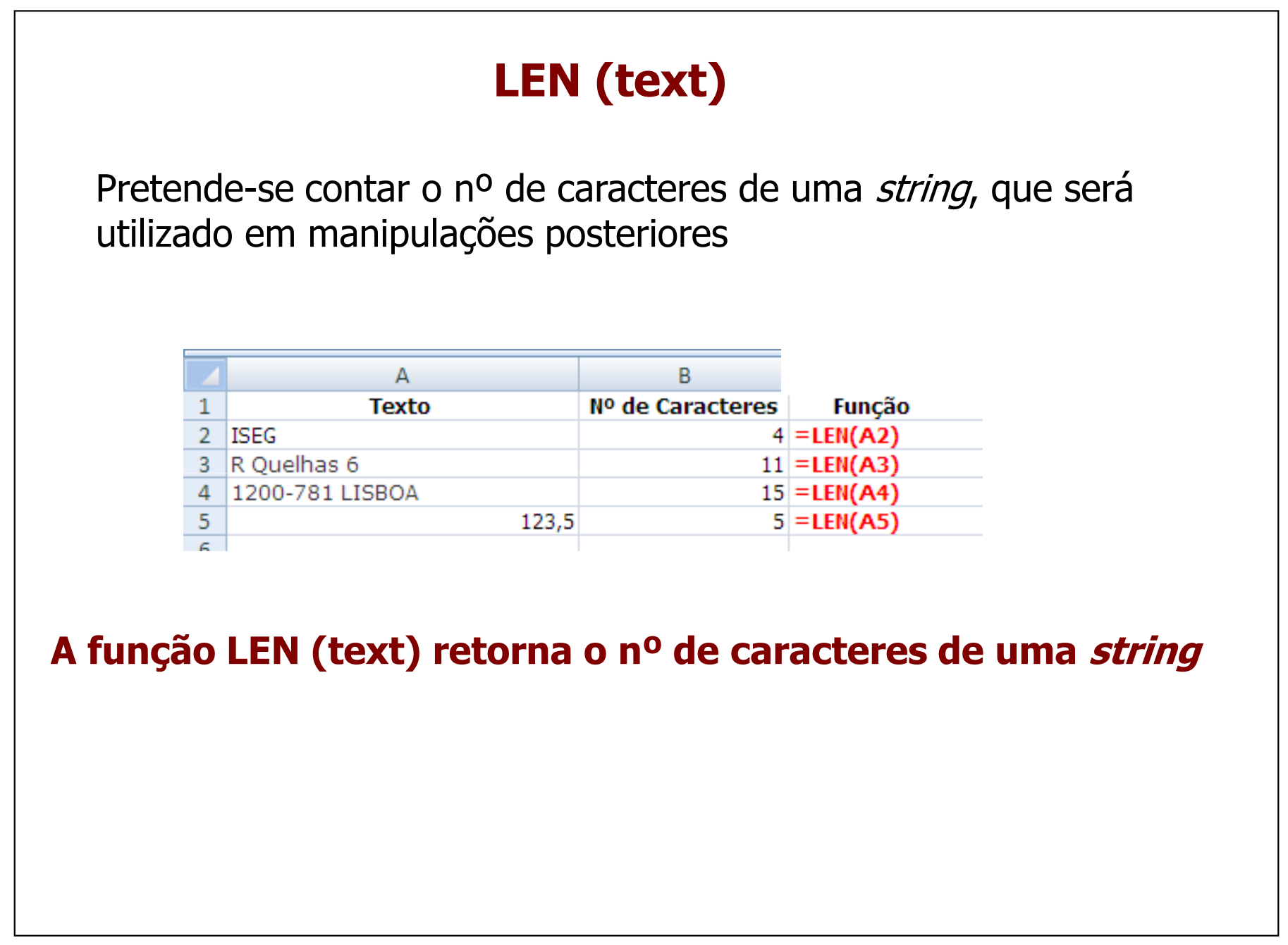

#### **LEFT (text; numchar) e RIGHT (text; numchar)**

**Estas funções permitem extrair numchar de caracteres de text a partir da esquerda (LEFT) ou da direita (RIGHT)**

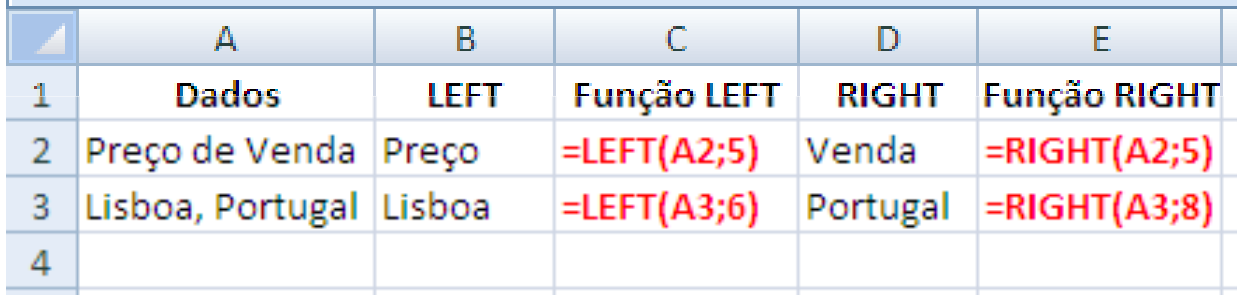

**FIND(find\_text,within\_text,**start\_num**)**

**Esta função pesquisa um texto (find\_text) dentro de outro texto (within\_text) e devolve o número do caracter onde começa find\_text, permitindo "flexibilizar" a manipulação de caracteres**

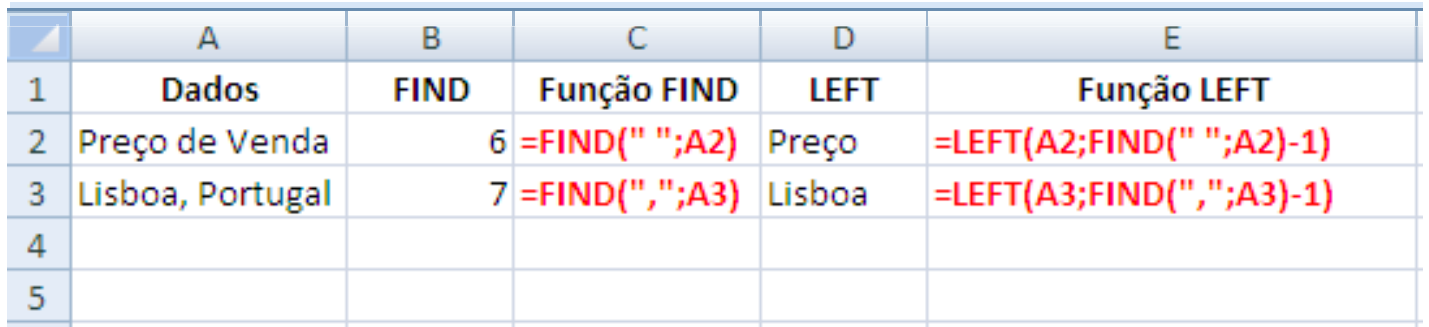

#### **MID(text,start\_num,num\_chars)**

#### **A função MID extrai num\_chars de caracteres de text, <sup>a</sup> começar em start\_num**

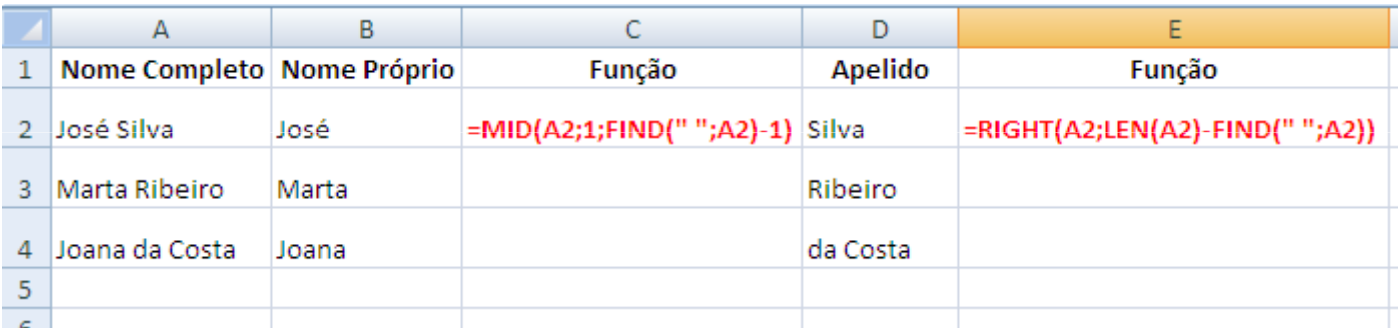

**As Funções MID, LEFT, RIGHT, LEN e FIND, aplicadas conjuntamente, permitem uma razoável capacidade de manipulação de caracteres em Excel**

# **Funções de Informação**

#### **Funções de Informação**

#### Utilizam-se normalmente para **validar o conteúdo de uma célula**

Considere a elaboração da seguinte pauta, cujos dados são a classificação da Avaliação ao Longo do Semestre e a do Exame

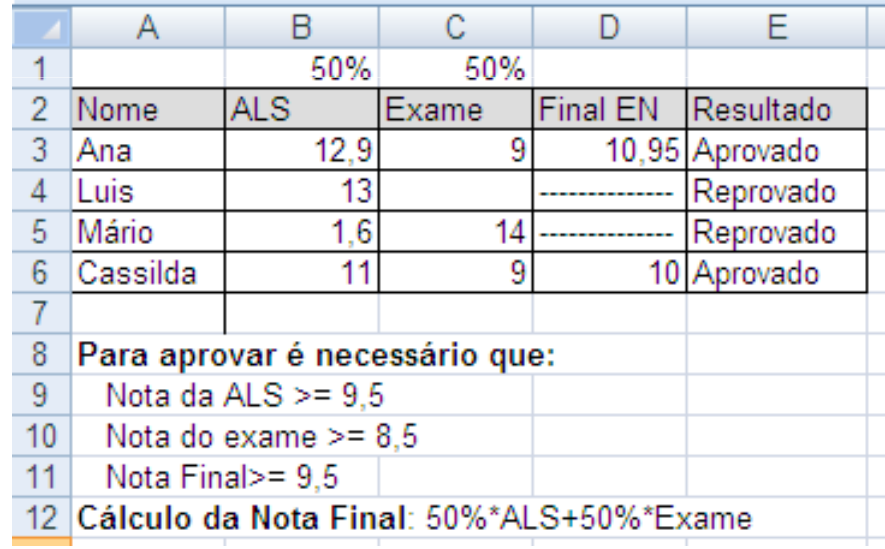

http://office.microsoft.com/en-us/excel-help/list-of-worksheet-functions-by-category-HP010079186.aspx#BMinformation\_functions

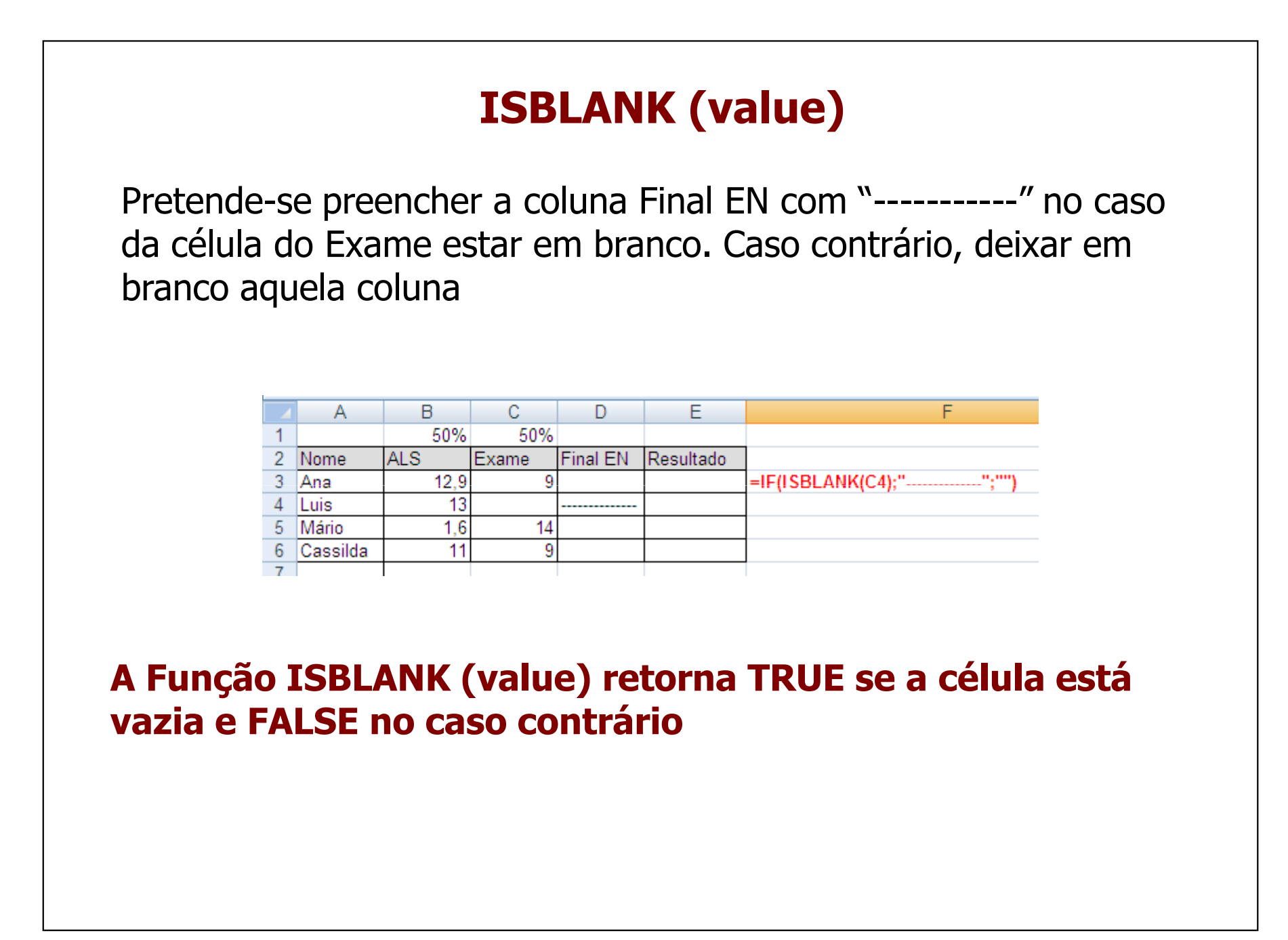

## **ISBLANK (value)**

Pretende-se preencher a coluna Final EN com "-----------" no caso da célula do Exame estar em branco ou ALS < 9,5. Caso contrário, Final EN  $=50\%$ \*ALS+50%\*Exame

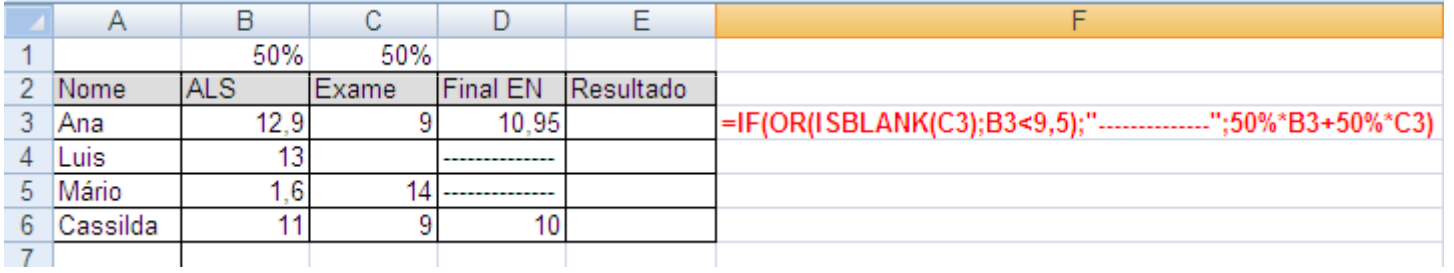

#### **ISTEXT(value)**Pretende-se preencher a coluna Resultado com "Reprovado" se Final EN é uma *string* e deixar em branco no caso contrário B Ċ. D E F  $\Delta$ 50% 50% **ALS** 2 Nome Exame Final EN Resultado 12.9 =IF(ISTEXT(D3);"Reprovado";"") l Ana q 10.95  $13$ 4 Luis Reprovado 5 Mário  $1,6$ Reprovado  $14$  ---------------6 Cassilda 11  $\overline{9}$ 10 **A Função ISTEXT (value) retorna TRUE se value é um texto e FALSE no caso contrário**

## **ISNUMBER(value)**

Pretende-se preencher a coluna Resultado com "Aprovado" se Final EN é um número >=9,5 e caso contrário com "Reprovado"

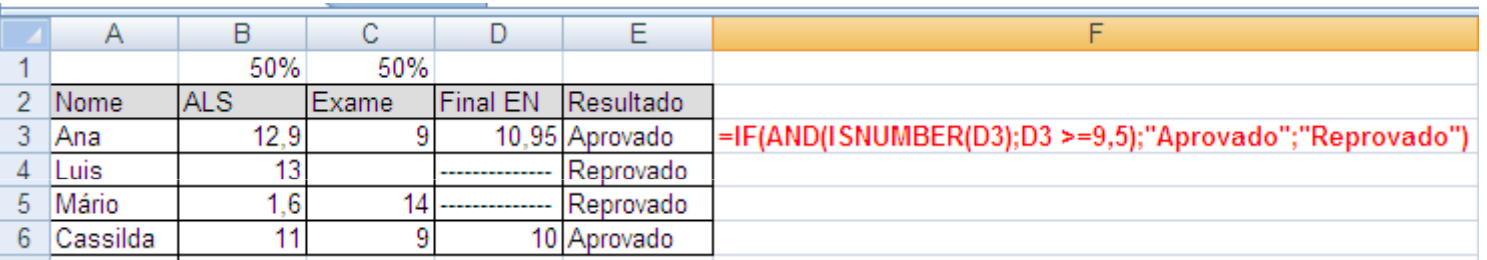

**A Função ISNUMBER (value) retorna TRUE se value é um número e FALSE no caso contrário**

#### **ISERROR(value)**Pretende-se preencher a coluna Quociente com Dividendo/Divisor no caso da divisão ser possível e com "Erro na Div" no caso contrário e preencher a coluna Raiz Quadrada com o respectivo valor se a raiz for possível e "Erro na Raiz" no caso contrárioF Α B C D F Raíz Dividendo Divisor Quociente Quadrada 1  $\overline{2}$ 3.240370349 = IF(ISERROR(SQRT(C2)); "Erro na Raíz"; SQRT(A2))  $10.5$ 5.25 = IF(ISERROR(A2/B2); "Erro";A2/B2) 0 Erro na Div 3  $-13.3$ Erro na Raíz  $\overline{4}$ Erro na Raíz  $-9.2$  $-1.84$  $\overline{5}$ **A Função ISERROR (value) retorna TRUE no caso da existência de qualquer erro (#N/A, #VALUE!, #REF!, #DIV/0!, #NUM!, #NAME?, or #NULL!) e FALSE no caso contrário**